# R (RIKCAD9)

 $R$ 

1.  $\overline{\phantom{a}}$ 

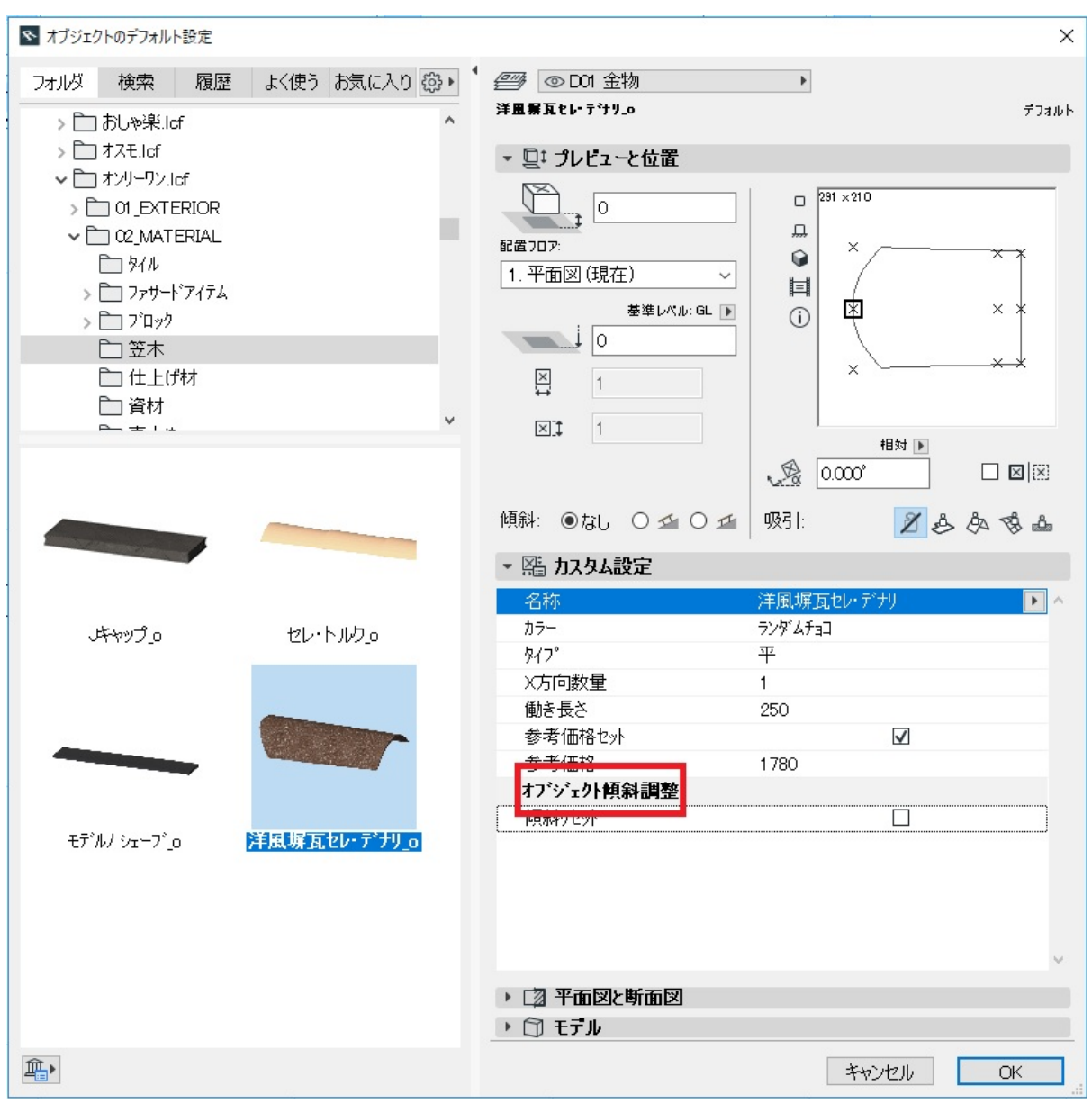

 $2.$ 

。<br><del>インタムのメンタムのメンタムのメンタムのメンタムのメンタムのメンタムのメンタムの</del>

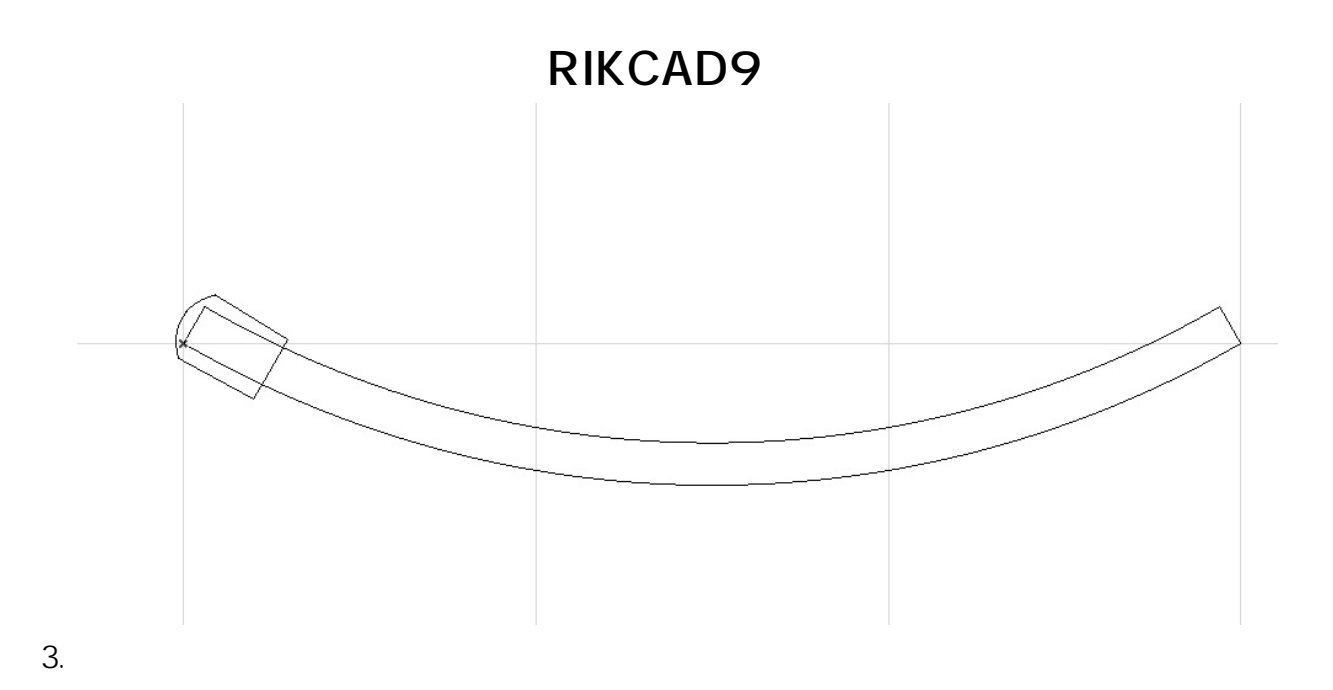

ファイル(F) 編集(E) 加工(T) ツール(L) オプション(O) ウィンドウ(V **合守 移動(D) B**  $Ctrl + D$ ା C<sub>2</sub> 回転(R)  $Ctrl + E$ 選択した全て:1 超り口い S % ミラー(M)  $Ctrl + M$ 【→ 移動コピー(G)  $Ctrl + Shift + D$ **2D作図** ○ 回転コピー(O) Ctrl+Shift+E 3D作図 % <= - 그ピー(!) Ctrl+Shift+M エクステリア  $\mathcal{F}$ 高度変更(V)...  $Ctrl + 9$ 図面仕上げ 댜 連続移動コピー 全ての機能 ○ 連続回転コピー **2D作図** 連続コピー(Y)...  $Ctrl + U$ **生印 r** 

4. COK

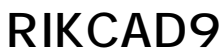

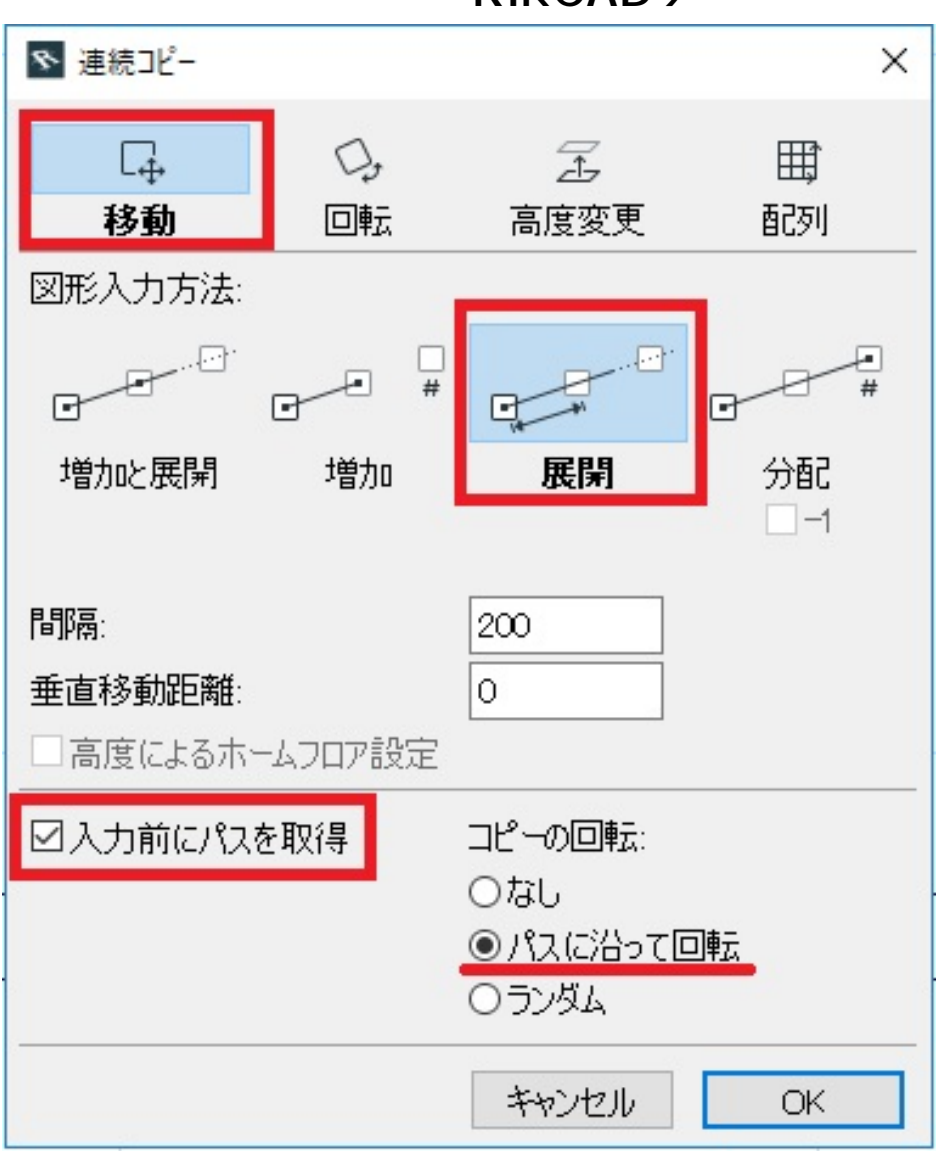

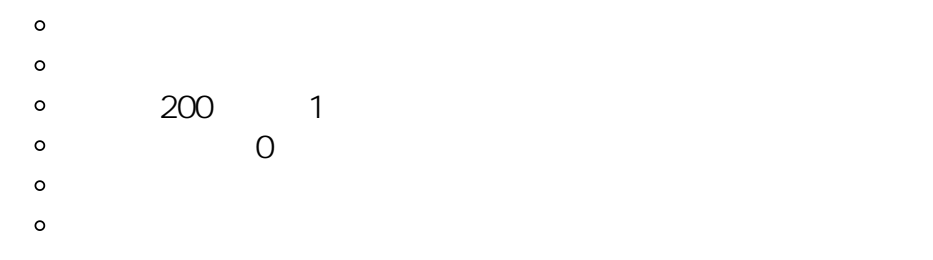

 $5.$ 

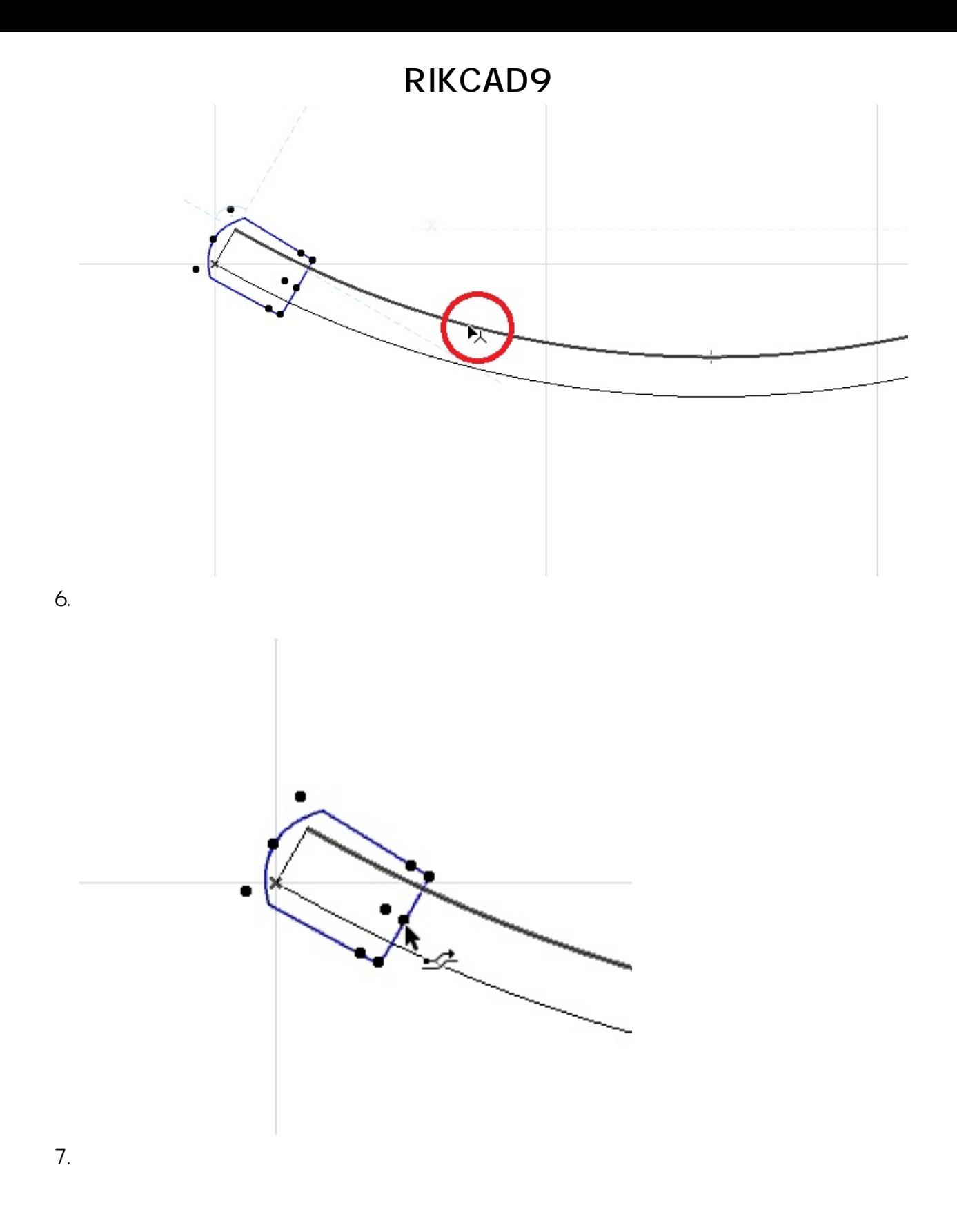

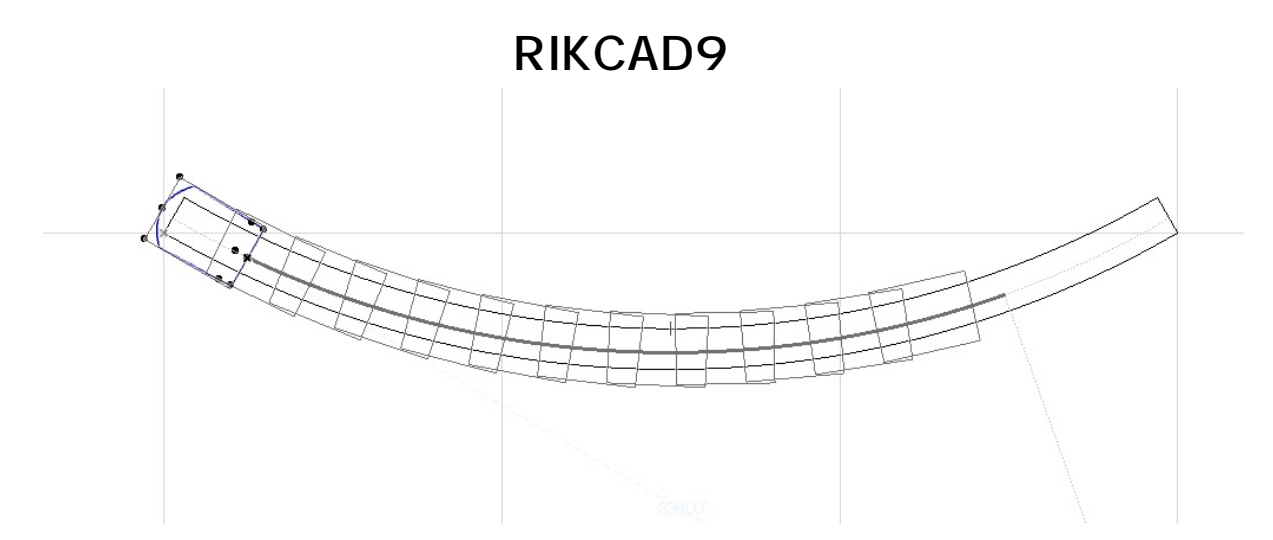

 $8.$ 

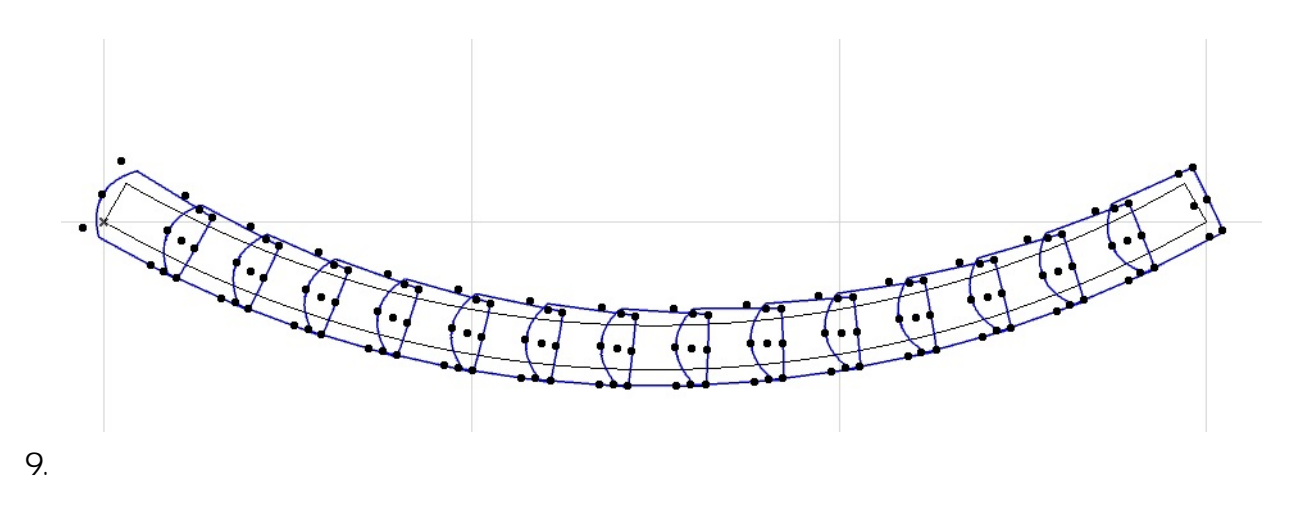

 $10.$  OK

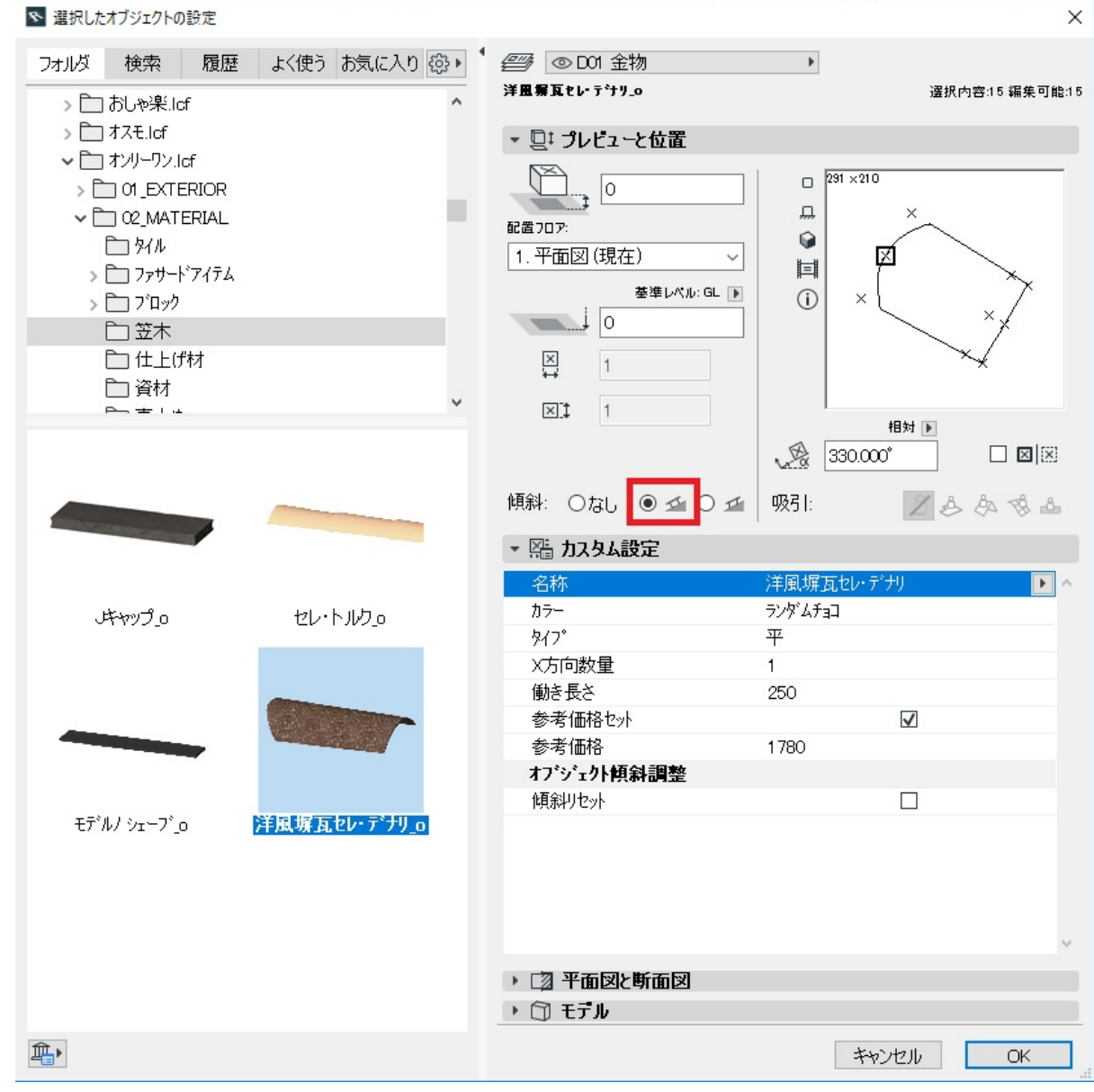

11.  $\blacksquare$ 

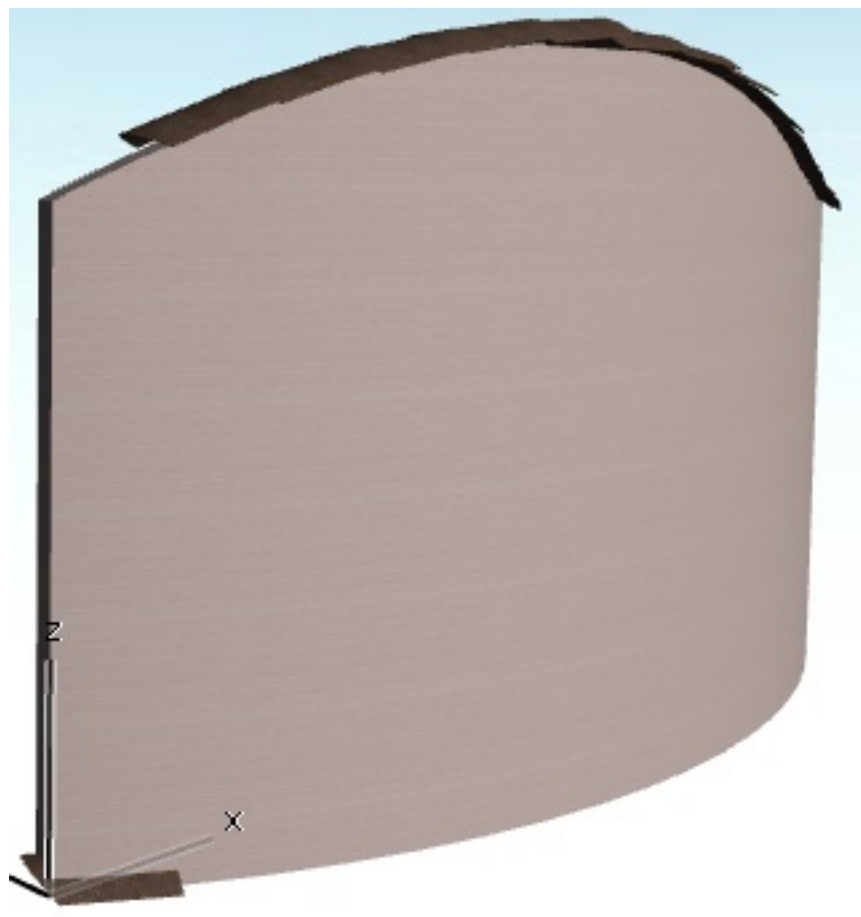

12.  $\qquad \qquad$  2D

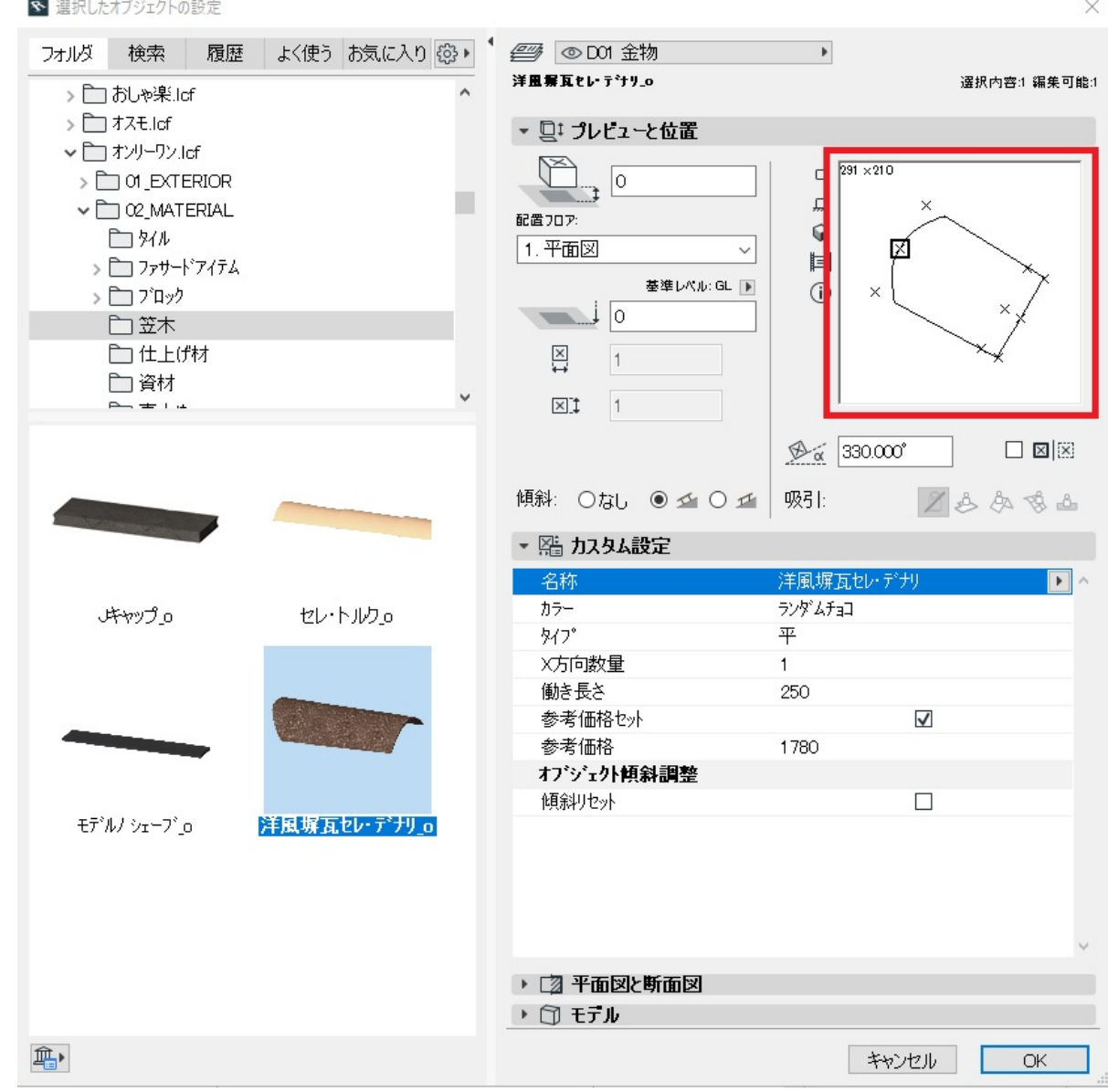

13.  $\times$ 

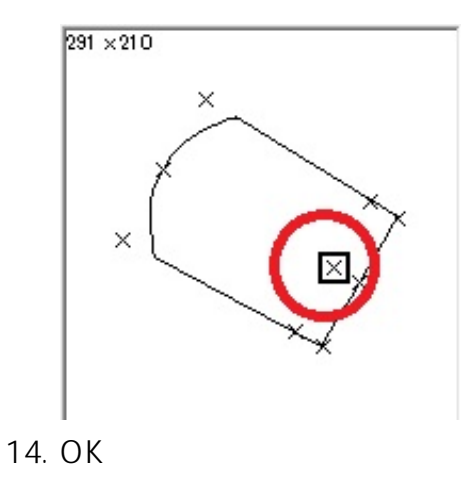

# **RIKCAD9** z y  $\bar{\mathsf{x}}$

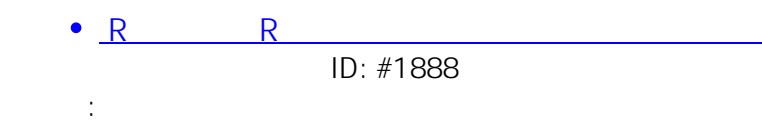

 $: 2019 - 04 - 1817 + 59.28$